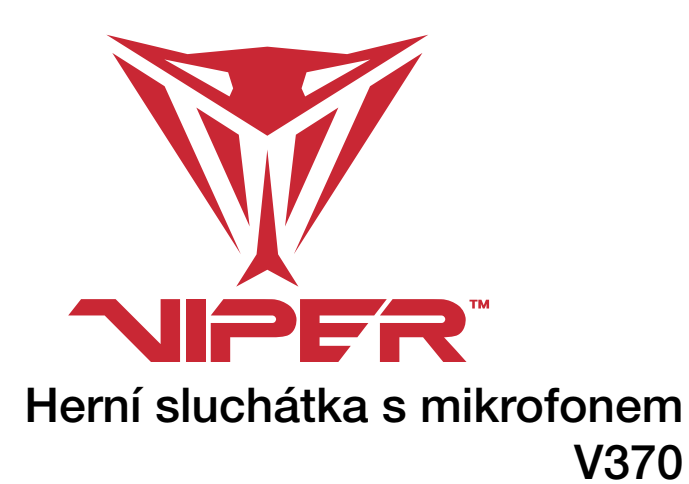

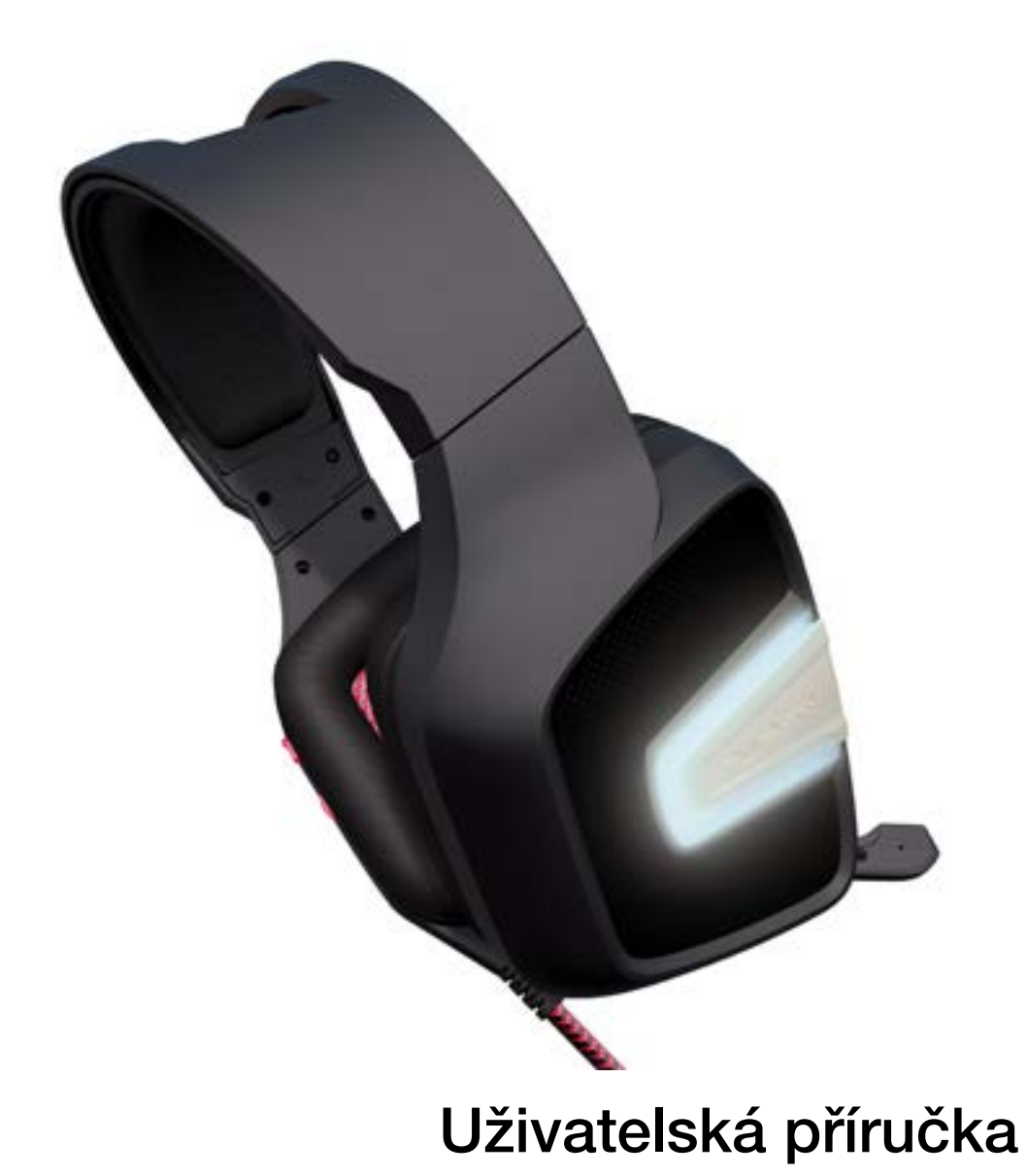

### Úvod

Děkujeme vám za zakoupení herních sluchátek s mikrofonem Viper V370. Tato sluchátka s mikrofonem jsou vybavena technologií 7.1 virtuálního prostorového zvuku, která nabízí věrný všesměrový zvuk. Váš zážitek ze hry tak bude ještě silnější. Kromě toho je každé sluchátko vybaveno vlastním samostatným 30mm basovým měničem s technologií UBR (Ultra Bass Response – Mimořádná basová odezva), která zajišťuje neuvěřitelně hluboké frekvence a umožňuje tak docílit skutečně bouřlivého zážitku z basů.

Všesměrový mikrofon lze sklopit vedle levé mušle sluchátek, pokud jej zrovna nepoužíváte. Vyznačuje se výjimečně příznivým poměrem signálu k šumu, takže přenáší signál nahlas a křišťálově čistě, mnohem lépe než tradiční mikrofony.

Všechny ovládací prvky sluchátek s mikrofonem jsou umístěny přímo na levé mušli, čímž je zajištěn rychlý přístup a není třeba objemné a těžké řídicí jednotky na kabelu sluchátek.

A konečně si lze na základě vašich osobních preferencí vybrat ze dvou sad zaměnitelných mušlí sluchátek, které jsou součástí dodávky. Mušle sluchátek z tkaniny i z měkké kůže jsou elegantní, funkční a pohodlné pro hodiny dlouhých herních seancí. Součástí balení je i speciální nástroj pro jejich výměnu.

## Funkce/technické parametry:

- 7.1 virtuální prostorový zvuk
- Vestavěný sklopný mikrofon
- Systém Ultra Bass Response (UBR)
- Rozhraní USB
- Pohodlné ovládání zvuku na mušli
- Osvětlení RGB LED

### Reproduktor:

- Frekvenční odezva: 20 Hz 20 kHz
- Impedance: 32 Ω při 1 kHz
- Citlivost: Max. 110 dB ± 3 dB při 1 kHz
- Příkon: 10 mW
- Hlavní měniče: 40 mm, neodymový magnet
- Basové měniče: 30mm
- Délka kabelu: 2,2 m/7 stop
- Čistá hmotnost: 385 g

### Mikrofon:

- Frekvenční odezva: 100Hz 10KHz
- Poměr signálu k šumu: 60 dB
- Citlivost: −46 dB ± 3 dB
- Směrová charakteristika: všesměrová

Obsah balení:

- Herní sluchátka s mikrofonem Viper V370
- Taška na přenášení
- Extra polstrování
- Nástroj pro výměnu mušlí sluchátek
- Stručná příručka
- Samolepka Viper

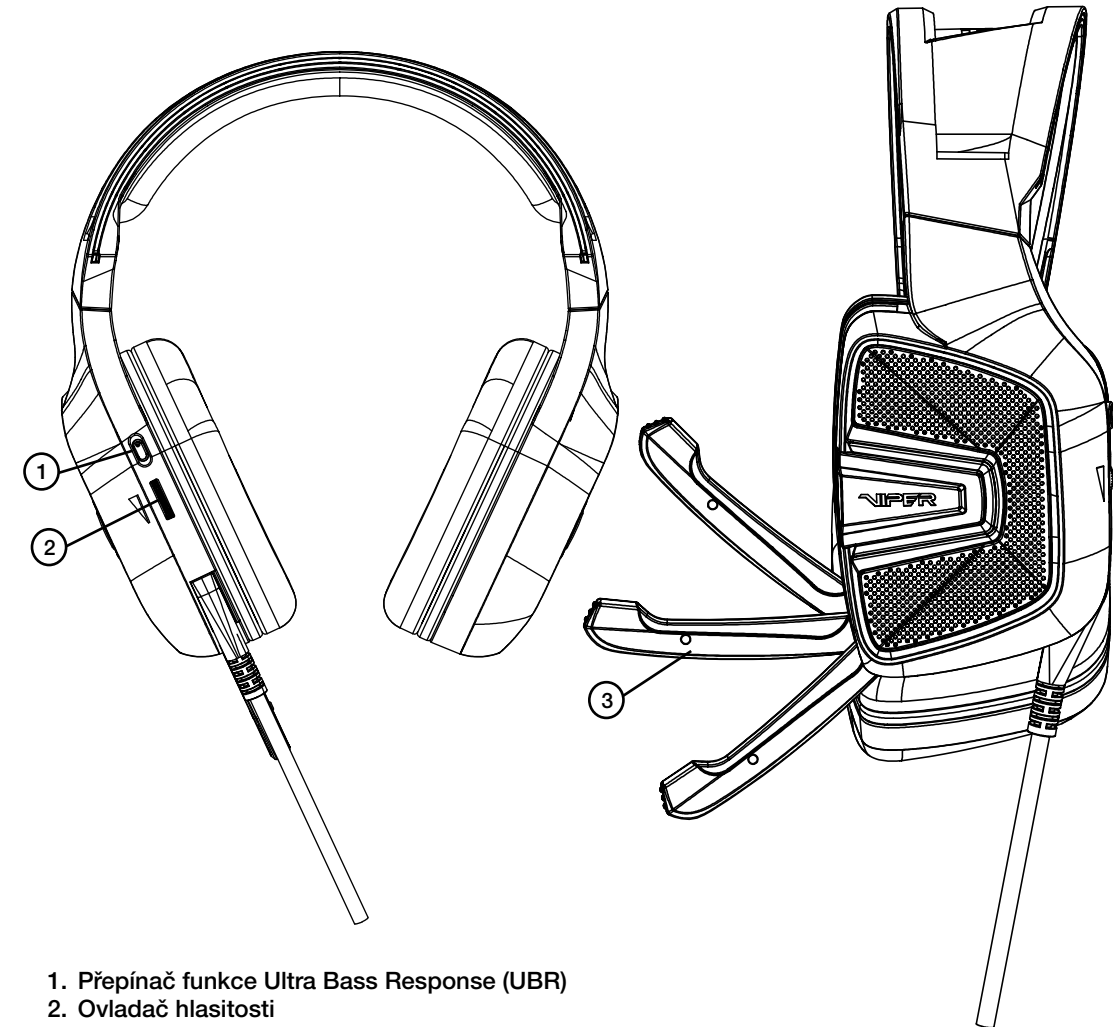

3. Sklopný mikrofon

# 1. Instalace hardwaru

Připojte sluchátka s mikrofonem do portu rozhraní USB počítače. Počkejte 5–10 sekund, než budou sluchátka s mikrofonem rozpoznána počítačem.

# 2. Instalace softwaru

Ze stránek výrobku na adrese http://www.patriotmemory.com si stáhněte software pro sluchátka s mikrofonem, umožňující nastavení sluchátek, prostorového zvuku, zvukových efektů, profilů atd.

Pokyny k instalaci softwaru

Po dokončení stahování poklepáním spusťte instalaci softwaru. Až do konce procesu postupujte podle pokynů na obrazovce.

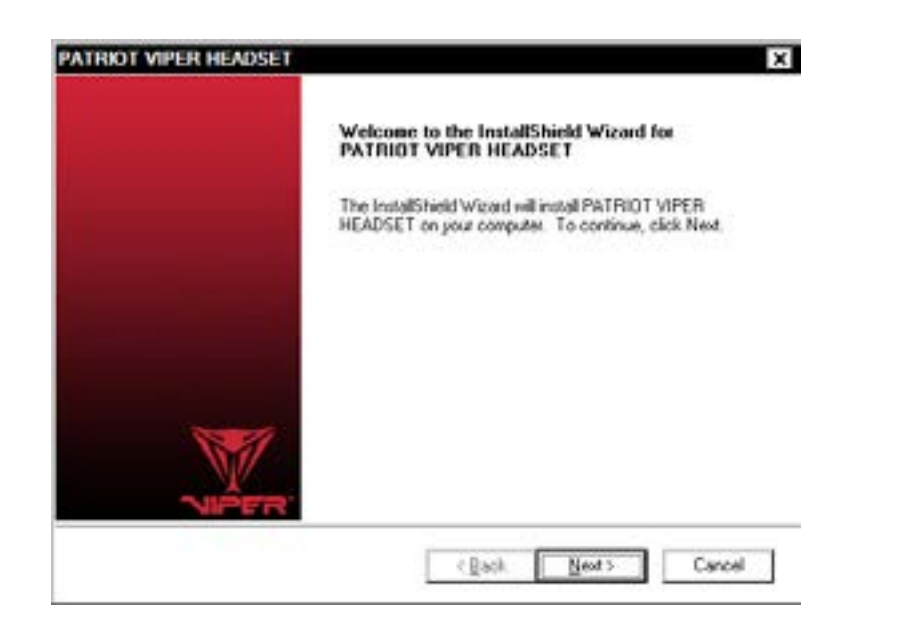

# Spusťte aplikaci Viper Audio Center

Software pro sluchátka s mikrofonem spustíte poklepáním na ikonu na systémové liště.

Kliknutím pravým tlačítkem myši nebo poklepáním na ikonu reproduktoru nebo mikrofonu získáte přístup do příslušných podnabídek a nastavení.

# Nastavení reproduktorů

Ovládání hlasitosti

Nastavení hlavní hlasitosti, hlasitosti přední polosféry a citlivosti pro levý a pravý kanál.

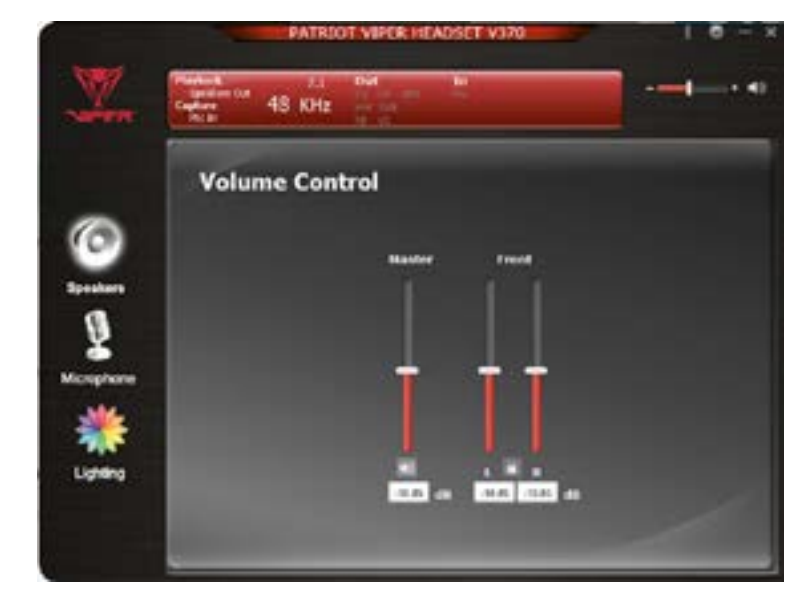

# **Obsah je uzamčen**

**Dokončete, prosím, proces objednávky.**

**Následně budete mít přístup k celému dokumentu.**

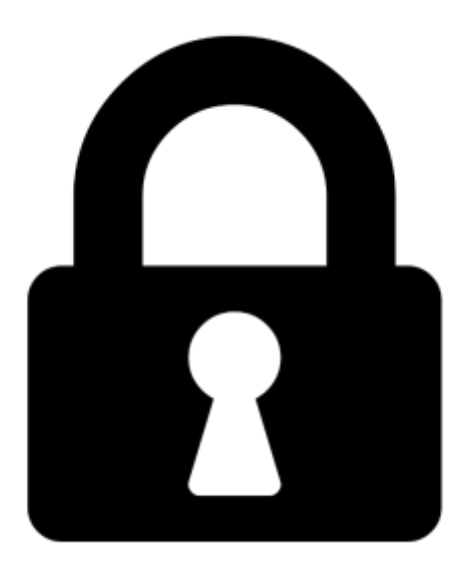

**Proč je dokument uzamčen? Nahněvat Vás rozhodně nechceme. Jsou k tomu dva hlavní důvody:**

1) Vytvořit a udržovat obsáhlou databázi návodů stojí nejen spoustu úsilí a času, ale i finanční prostředky. Dělali byste to Vy zadarmo? Ne\*. Zakoupením této služby obdržíte úplný návod a podpoříte provoz a rozvoj našich stránek. Třeba se Vám to bude ještě někdy hodit.

*\*) Možná zpočátku ano. Ale vězte, že dotovat to dlouhodobě nelze. A rozhodně na tom nezbohatneme.*

2) Pak jsou tady "roboti", kteří se přiživují na naší práci a "vysávají" výsledky našeho úsilí pro svůj prospěch. Tímto krokem se jim to snažíme překazit.

A pokud nemáte zájem, respektujeme to. Urgujte svého prodejce. A když neuspějete, rádi Vás uvidíme!